# **Creating a New Course in CurricUNET**

1. Log onto CurricUNET

2. On the Build Menu, select Courses:

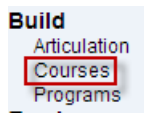

Then select New Course

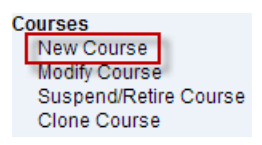

Please note that you will only be able to create new courses in a discipline in which you have a district FSA (Faculty Service Area). In other words, if you only teach History -- you'll only be able to create History courses.

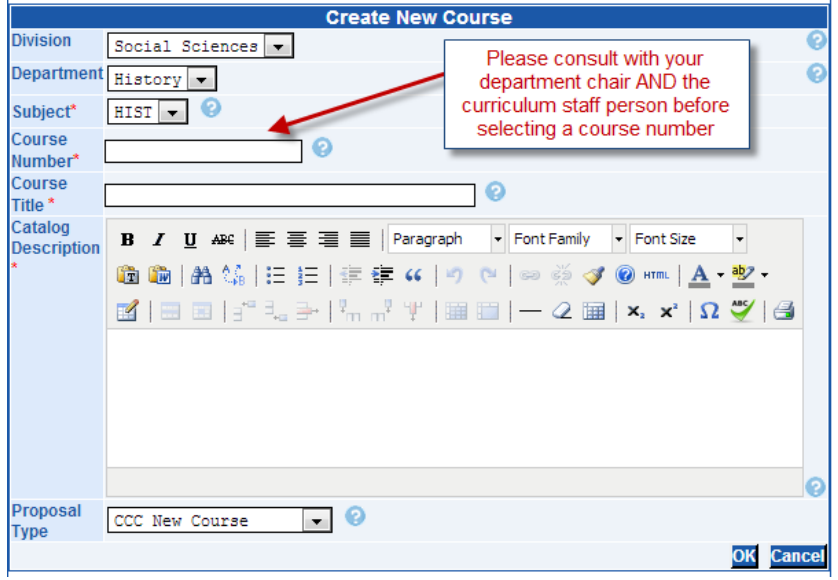

It's extremely important that you consult with the department chair and the curriculum staff person (Ann French afrench@coastline.edu) before choosing a Course Number. Course numbers may not be re-used, so it is necessary to verify that the number hasn't been previously used. There are other considerations as well. For instance, if our sister colleges offer the same course, ideally we will match their numbering. Course numbering also bears upon the sequencing of courses.

Please refer to the help fields (help fields are indicated by the  $\bullet$  button) when

filling out the course title and catalog description. Keep in mind that this description will also be used on the schedule.

Complete this page and select OK

3. You're now in the Course Construction Menu:

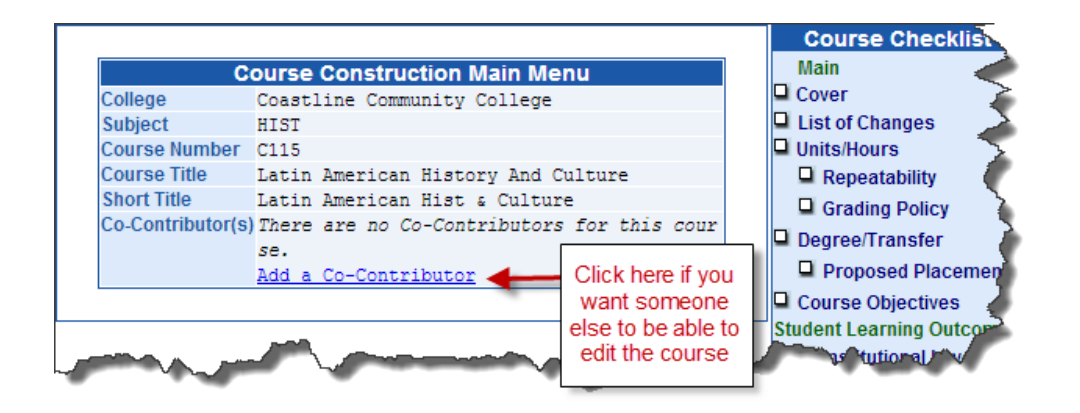

If you wish someone else to have access to the Course so they can go in and make changes, click on the "Add a Co-Contributor" and select the person from the drop down menu.

4. A couple of general things to keep in mind:

- The course will not become active until it is approved by the Curriculum Committee and the Board of Trustees. Potentially, it will also have to go to the State Chancellor's office for approval.
- Your course cannot be launched (put into the process by which it is approved) until all pages are "Finished". At the bottom of each page you'll see these options: **Save Finish Cancel** You can "Save" any changes you make as you proceed, but when you're completely done, you will click "Finish". When a page has been finished it will be indicated on the checklist by the change from this:  $\Box$  Cover to this:  $\mathbb P$  Cover. The checkbox is marked and the color is now green.
- Once you've "Finished" a page, you can go back and edit it, but you will have to click the **Unlock** button to do so. Once you've completed your re-edit, you will need to once again click the **Finish** button. You may freely edit all fields PRIOR to your launching the course into the approval process. When a course has been launched, you will only be able to do edits if one of the approvers sends it back to you for revision.
- While creating your course you may wish to refer to similar courses being offered at other colleges. To look at the course outlines for our sister colleges (Golden West and Orange Coast), use the Search function on the CurricUNET main page. If you wish to do a broader search of other colleges which also use the CurricUNET system, refer to the CurricUSEARCH button, also on the main page.
- The state is developing a Course Identification system to make the transfer of courses more efficient. Please refer to the C-ID webpage at: http://www.c-id.net/descriptors.html to see if there is a course descriptor for the class you are creating. If there is, you should ensure that your course matches the minimum standards established by the descriptor.

#### 5. Here are the specific elements of the Course Construction Menu:

#### **Course Cover:**

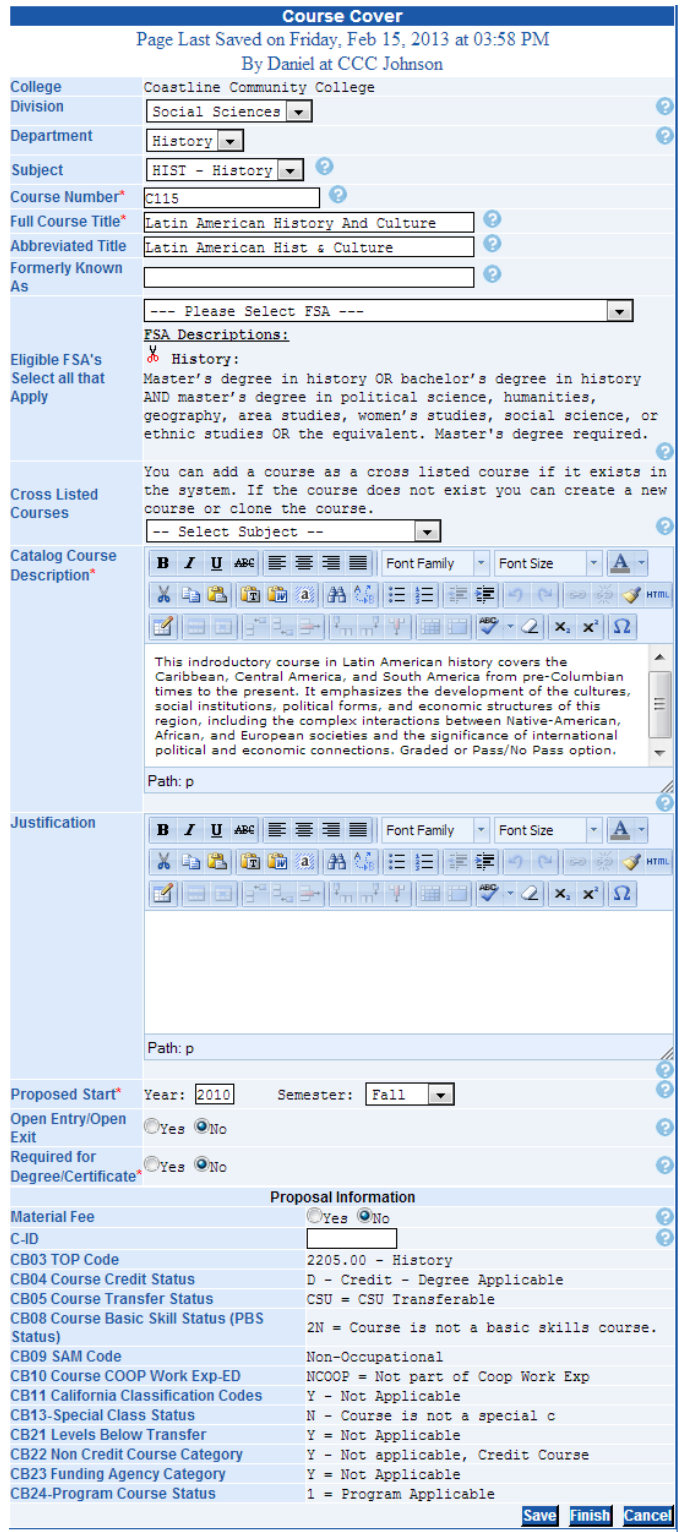

Most fields here are self-explanatory. You can also click on the  $\bullet$  for more information about this field and how you might fill it out.

For new courses, the Justification section must be completed.

In filling out the Proposal Information section you may need help from your Department Chair and the college articulation officer (Nancy Soto-Jenkins njenkins@coastline.edu). If you have any questions about the proper placement of the course, please consult with them

### **Course Units/Hours**

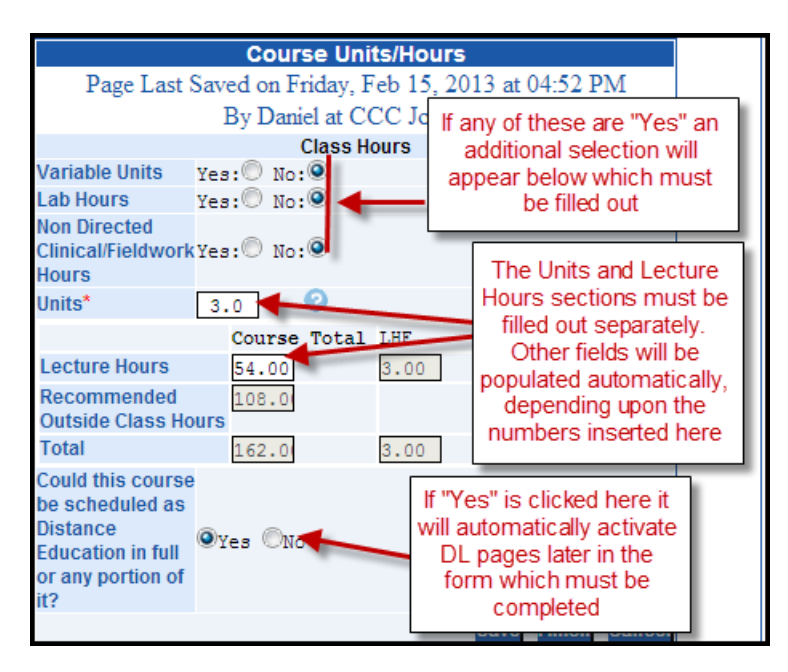

When establishing the Units and Hours of a course, you should generally conform to the standards set forth in Carnegie Units. Even though Coastline currently uses a 16 week semester, we still use the Carnegie units for 18 week classes.

## **Repeatability**

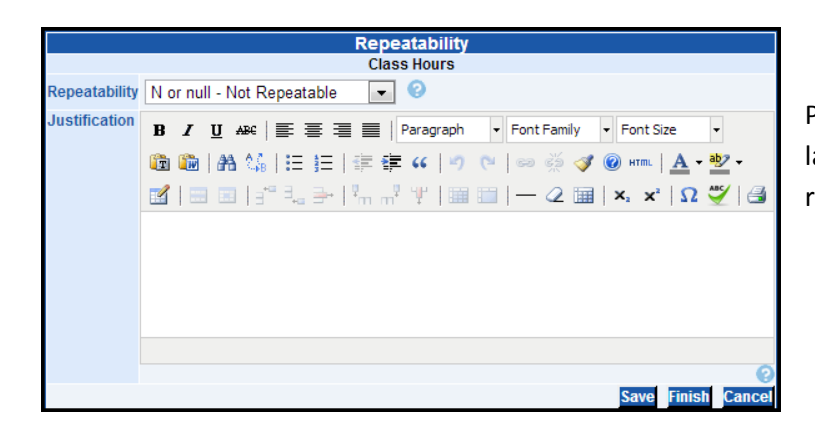

Please note that due to recent changes in Title 5 language, no courses are to be considered as repeatable (with very minor exceptions)

## **Grading Policy**

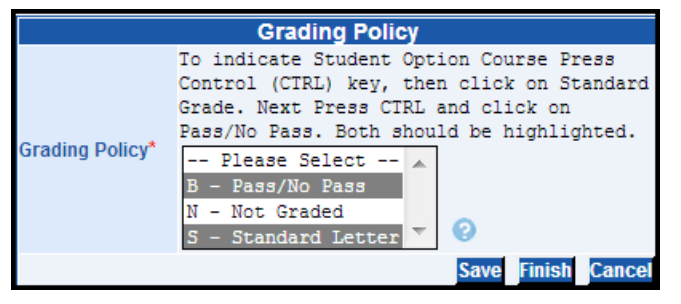

Please note instructions for how to select both Pass/No Pass and Standard Letter if you want to indicate Student Option

## **Degree/Transfer**

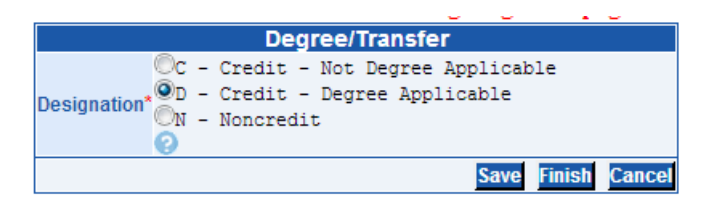

#### **Proposed Placement**

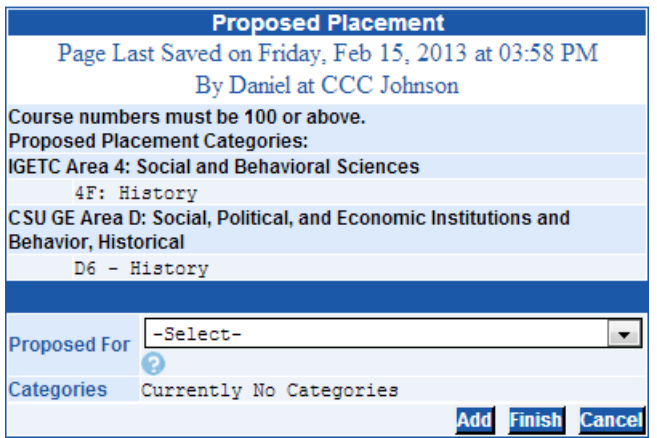

Please note that prior to completing the **Degree/Transfer** or **Proposed Placement** of the course you may wish to consult with your department chair and/or with the college's articulation officer to ensure that the course is properly placed.

## **Course Objectives**

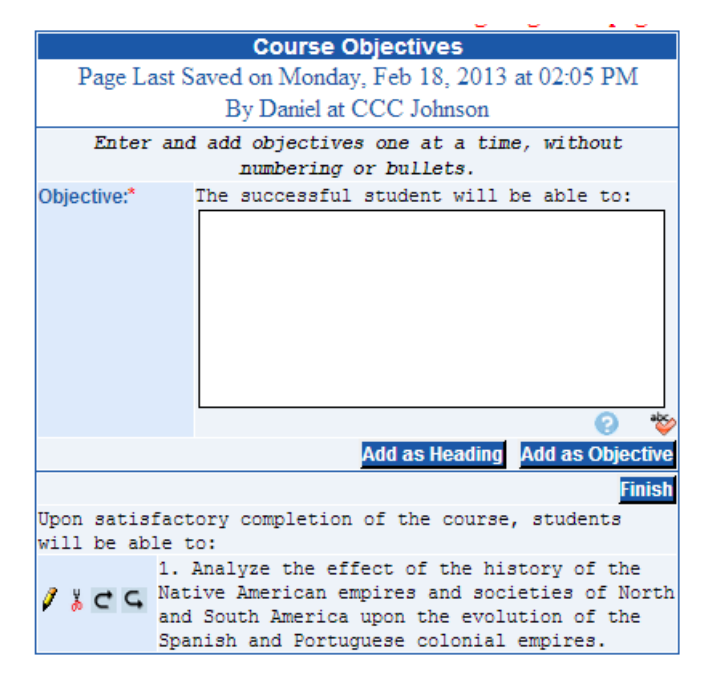

Type in the course objective and then click on

Add as Objective. Do this for each objective in the course. This will produce a numbered list. If you wish, you may also group objectives together under a heading using Add as Heading. Once an objective has been added you may also edit or re-arrange them.

- The  $\mathcal{J}$  button will allow you to edit the objective.
- If you wish to remove the objective, use the  $\frac{1}{2}$ button to cut it.
- If you wish to change the order in which the objective appears on the list, use the  $\subset$   $\subset$ buttons

When writing course objectives you should click on the  $\bullet$  and refer to the description given in the help field.

#### **Student Learning Outcomes**

#### **Institutional Student Learning Outcomes (ISLOs)**

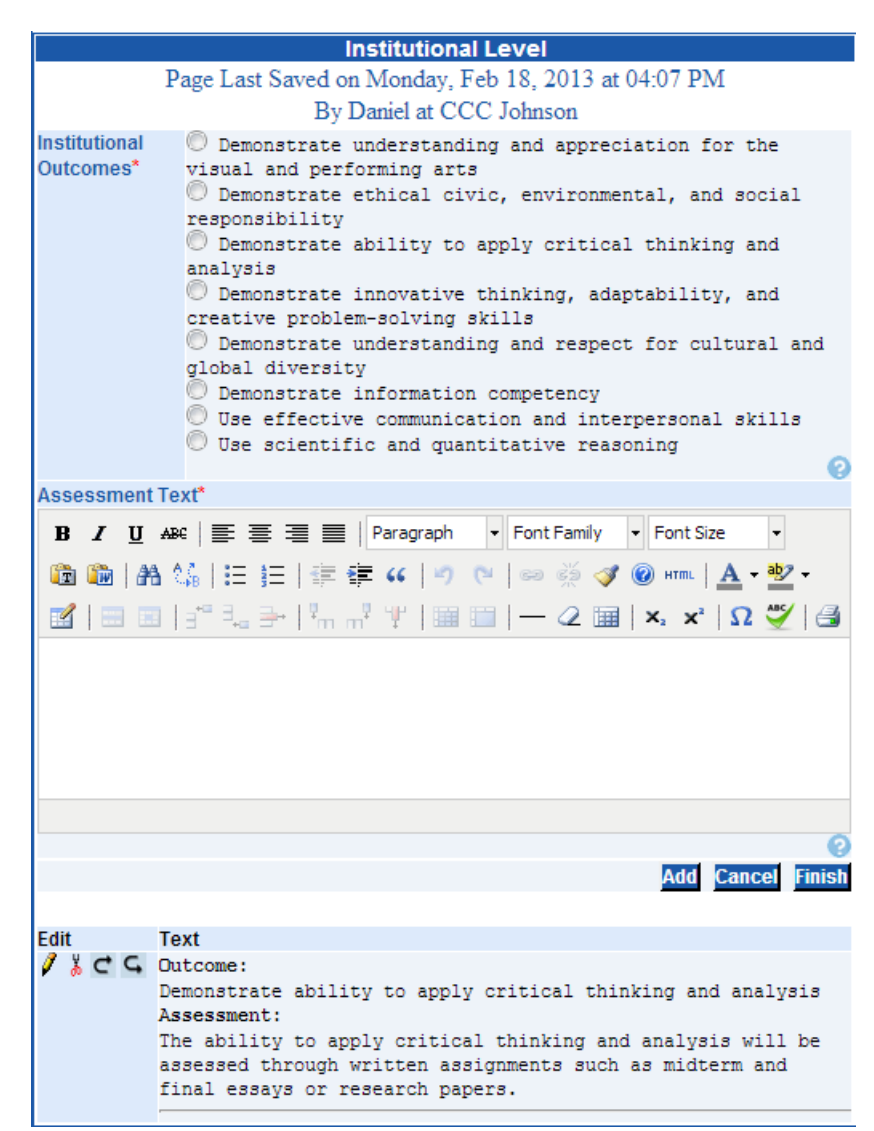

Please consult with the college SLOs coordinator before adding any Institutional Level SLOs (ISLOs) which will be assessed in this course. Keep in mind that not all courses map directly to Institutional Level Outcomes.

For each Institutional Level Outcome being assessed by this course, there must be an Assessment Text included. This indicates HOW the ISLO will be measured in this course (how it will be assessed whether students are successfully mastering the indicated ISLO)

Keep in mind that each Outcome and its linked Assessment Text will be entered separately and then added to the list through the **Add** button. To edit an existing Outcome, click on the  $\sqrt{\phantom{a}}$ button.

# **Program Student Learning Outcomes (PSLOs)**

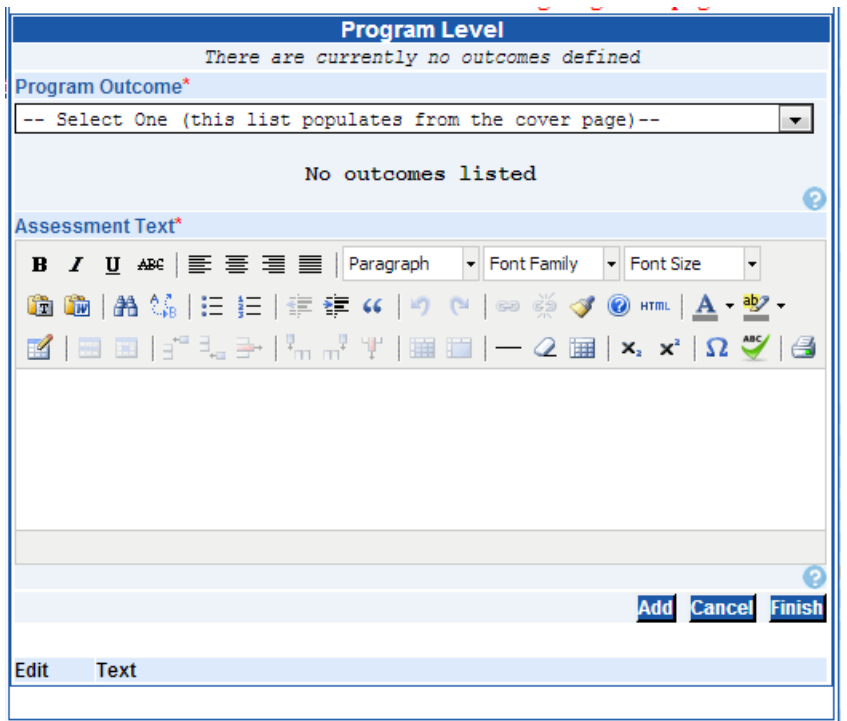

Program Outcomes will not become active until AFTER the course has been listed as part of a program.

Keep in mind that not all courses are used to measure PSLOs, even if they are listed as part of a program.

#### **Course Student Learning Outcomes (CSLOs)**

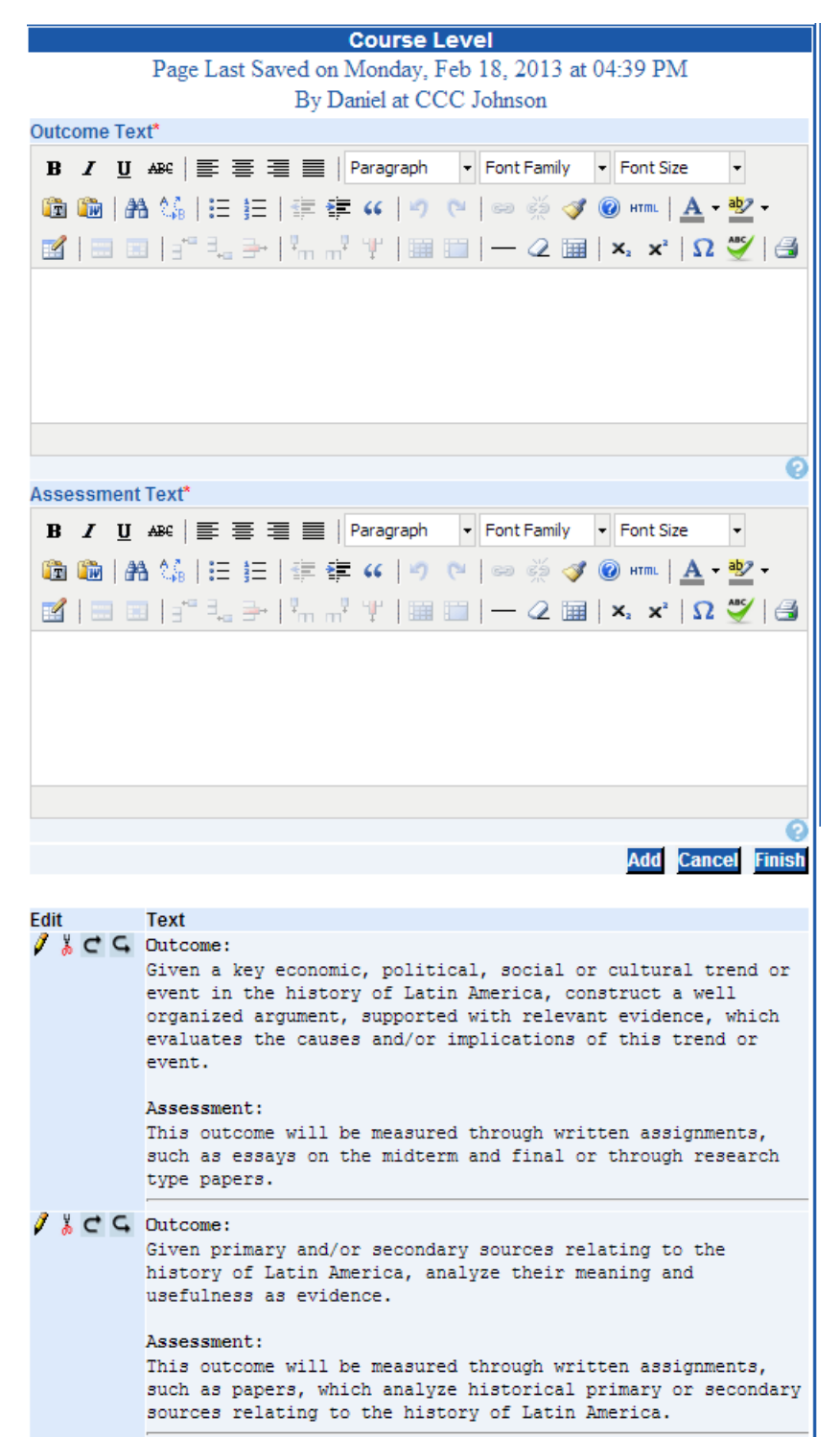

While not all courses will have measurable ISLOs or PSLOs, ALL courses must have Course Level Student Learning Outcomes.

SLOs are generally considered be very broad outcomes relating to what students will be able to do once they have completed the course, rather than defining the scope and content of what is taught (which are covered in Course Objectives).

A course should have at least one robust Student Learning Outcome, but generally you should have no more than three.

All CSLOs will be reviewed by the SLO subcommittee of the Curriculum Committee and suggestions may be offered as to how to make them more robust.

#### **Course Content**

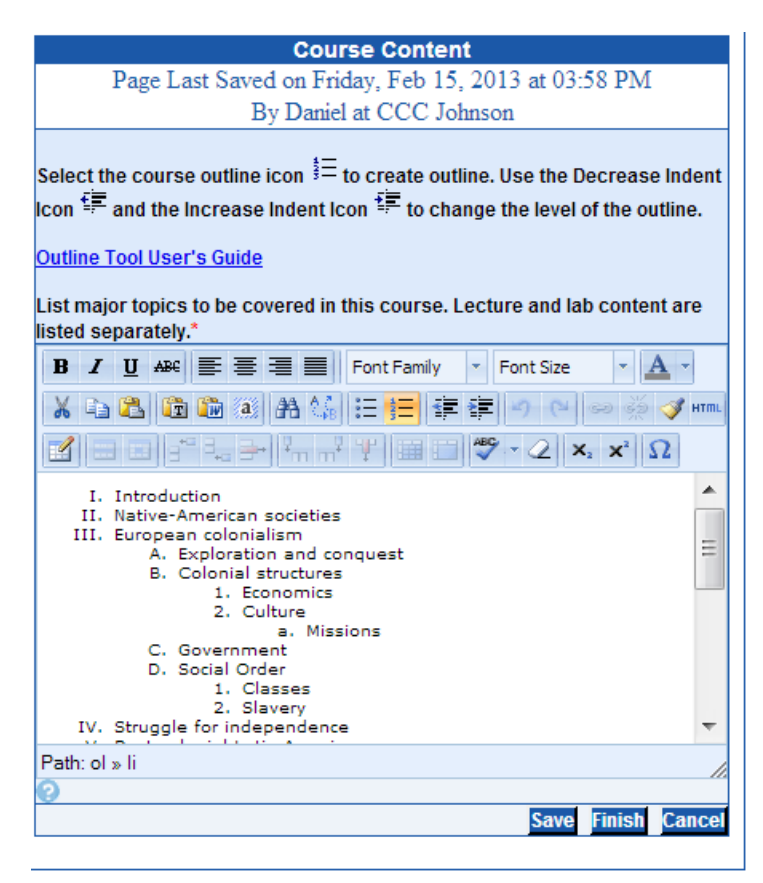

This is the outline of content topics to be covered in this course.

Please use the formatting guidelines indicated on this page.

Note that if the "Lab Hours" were indicated in the Units/Hours page, it will open up a separate option where you should outline the lab content of the course. If the course is entirely Lab, please indicate this in the Course Content area (Laboratory Only) and fill out the Lab Content field.

#### **Course Methods of Instruction**

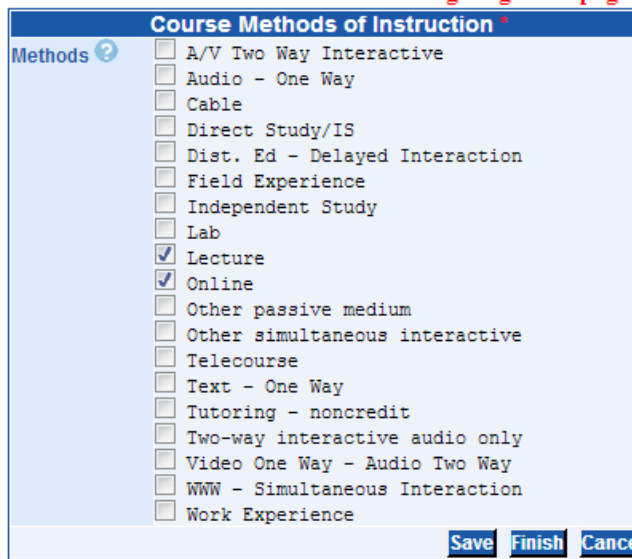

Indicate here all the potential ways it is anticipated that this course will be offered. Please note that if it is indicated on the Units/Hours page that the course may be taught in a Distance Learning format, the Distance Learning pages must be completed.

# **Instructional Techniques**

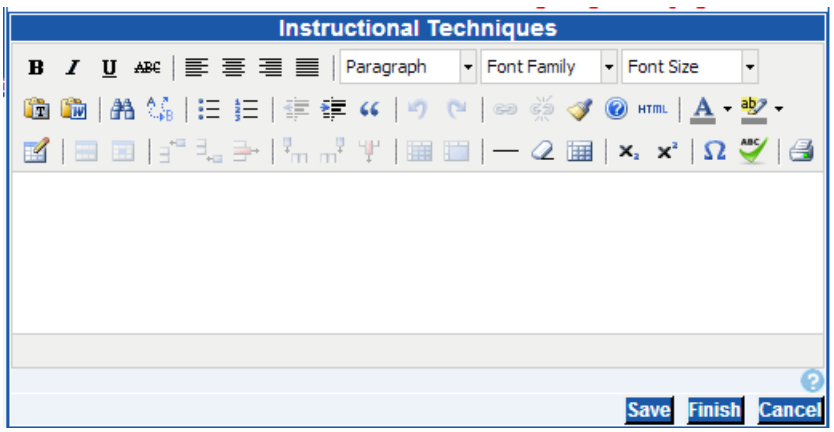

This page should include a description of the suggested pedagogical techniques that will be used to teach this course. Please note that this roughly corresponds to the "Classroom Instruction" description on the old Coastline outlines.

# **Course Assignments**

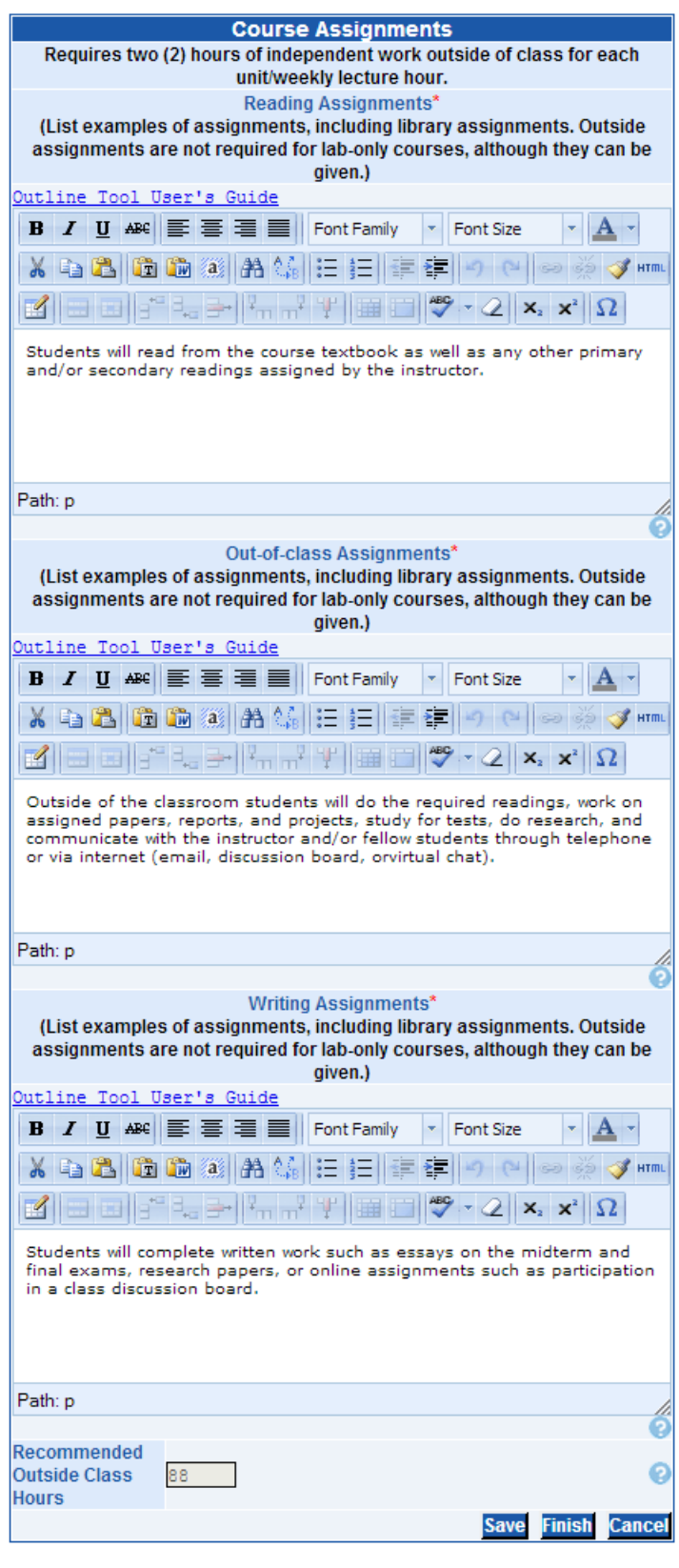

Please note that while you may use the list tool to complete these sections, it is not required.

## **Methods of Student Evaluation**

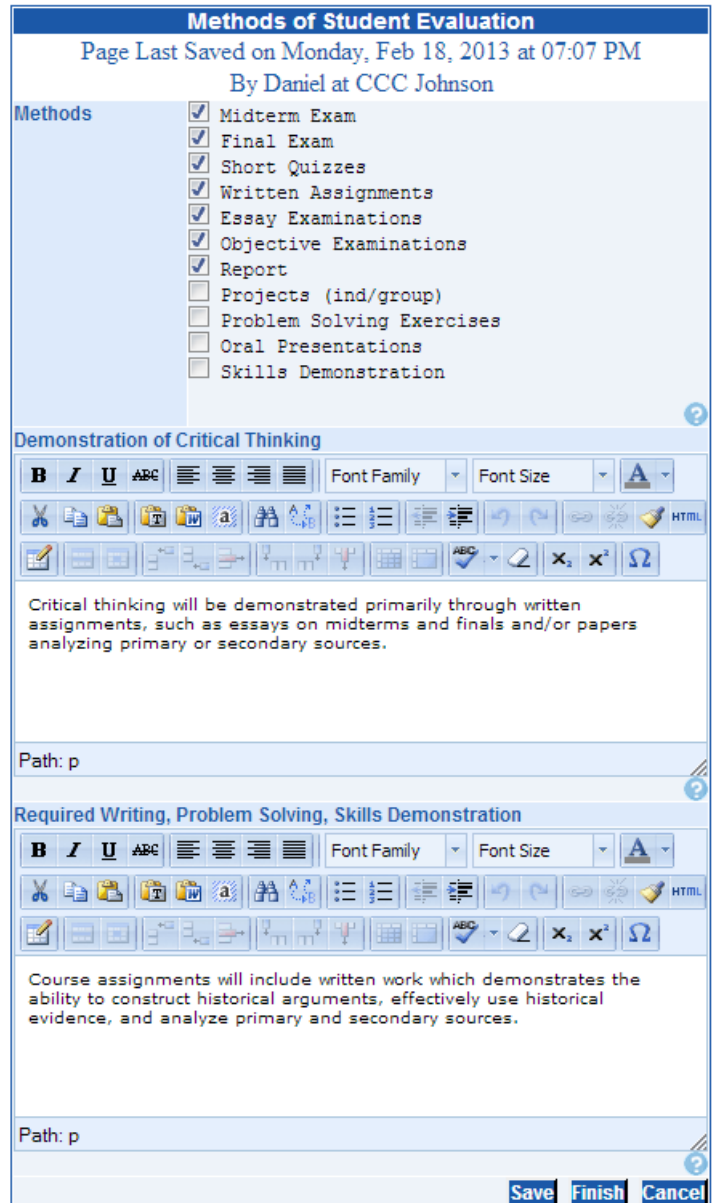

Indicate the recommended methods of student evaluation. Keep in mind that different instructors might choose different types of student evaluation, so descriptions should be broad enough to allow variation among instructors.

Note also that all courses need to have sufficient rigor in evaluation, which is why there are separate fields which specifically address Demonstration of Critical Thinking and Required Writing, Problem Solving, Skills Demonstration.

## **Material Fees**

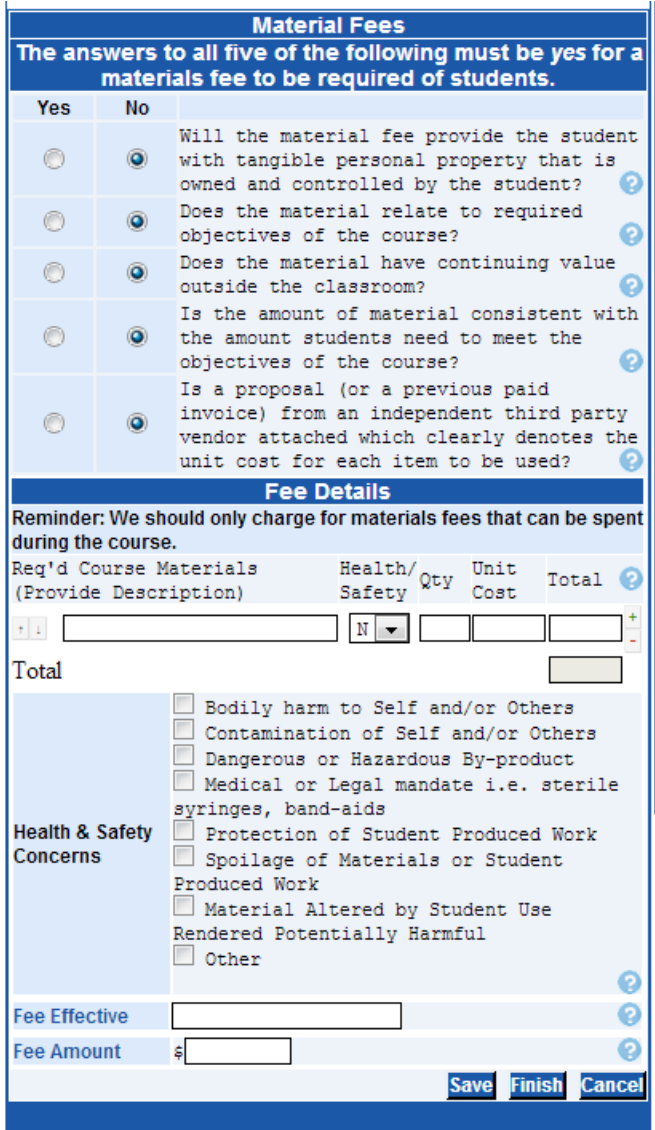

The Material Fees page will only become active if you indicate on the Cover Page that there are Material Fees for the course.

Please note that the fifth question requires that a proposal or previously paid invoice from an independent third party vendor which clearly denotes the unit cost for each item -- this should be included as an attachment to the CurricUNET form.

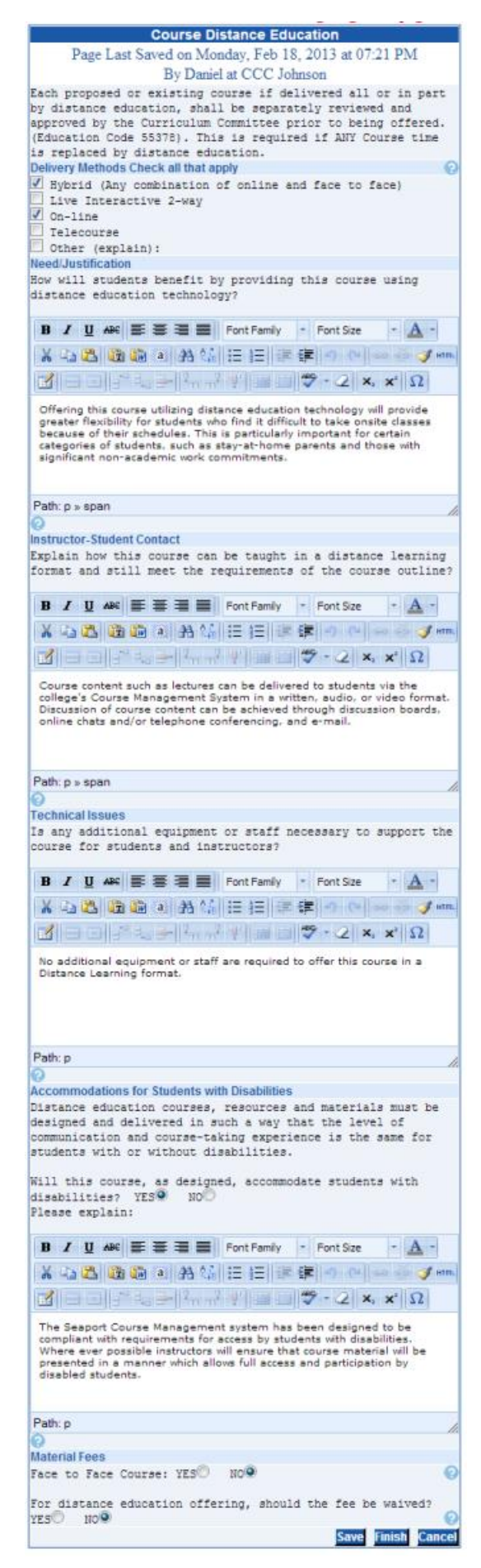

## **Course Distance Education**

The Distance Learning Pages will become active if you indicate on the Course Units/Hours page that all or part of the class may be taught in a Distance Learning format.

Please select the anticipated distance learning modalities that the course might be taught in and fill out each of the fields below.

Here is some suggested language which you may use and/or modify to suit your particular course:

### **Need/Justification:**

Offering this course utilizing distance education technology will provide greater flexibility for students who find it difficult to take onsite classes because of their schedules. This is particularly important for certain categories of students, such as stay-athome parents and those with significant non-academic work commitments.

#### **Instructor-Student Contact:**

Course content such as lectures can be delivered to students via the college's Course Management System in a written, audio, or video format. Discussion of course content can be achieved through discussion boards, online chats and/or telephone conferencing, and e-mail.

#### **Technical Issues:**

No additional equipment or staff will be necessary to support this course for students and instructors. The college Course Management System will be able to fully accommodate the requirements of the course.

#### **Accommodations for Students with Disabilities:**

The Seaport Course Management system has been designed to be compliant with requirements for access by students with disabilities. Where ever possible instructors will ensure that course material will be presented in a manner which allows full access and participation by disabled students.

#### **Distance Ed - Instructor-Student Contact**

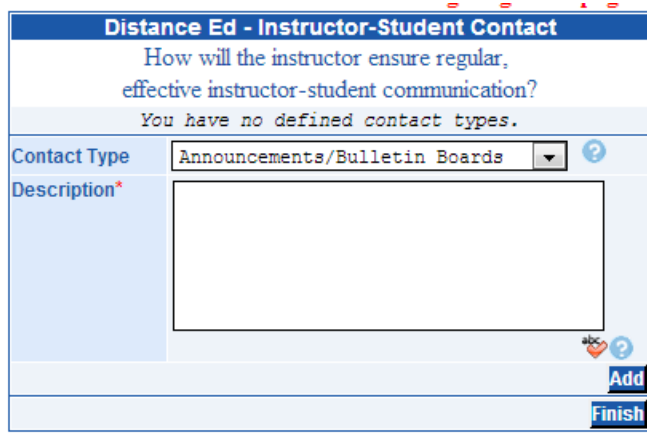

Select a Contact Type from the drop down menu, write a description of how contact will occur, and click Add to add it to the list of ways in which Instructor-Student Contact will occur.

#### Below find some suggestions which may be used and modified for filling out this page:

**Announcements/Bulletin Boards** - Instructor will post Announcements through the course website as necessary to keep students informed of important information and events. **Chat Rooms** - Instructor may engage in synchronous interactions with students utilizing technologies such as CCCConfer.

**Discussion Boards** - Instructor will utilize discussion boards to ensure regular effective contact between instructor and students, and to facilitate interactions between students.

**Email Communication** - Instructor will respond promptly to student e-mails, typically within 48 hours (with the exception of non-duty days). Instructor may also utilize email to interact with students to remind them of assignments or as an additional way to convoy announcements posted on the course website.

**FAQ** - Instructor may include a FAQ document on the course website to clarify course requirements and procedures. **Resource Links** - Instructor may embed Resource Links in course lessons or elsewhere on the course website.

**Scheduled Face-to-Face Meetings** - Instructor may schedule face-to-face meetings with students at their discretion. **Telephone** - Instructor will make themselves available to student contact by telephone during any required office hours. Instructors may choose to make themselves available to students via telephone at other times.

**Other (explain)** - Instructors may utilize other technologies, such as Skype, blogs, or document sharing sites to facilitate communication and the attainment of course objectives.

#### **Texts, Readings, and Resources**

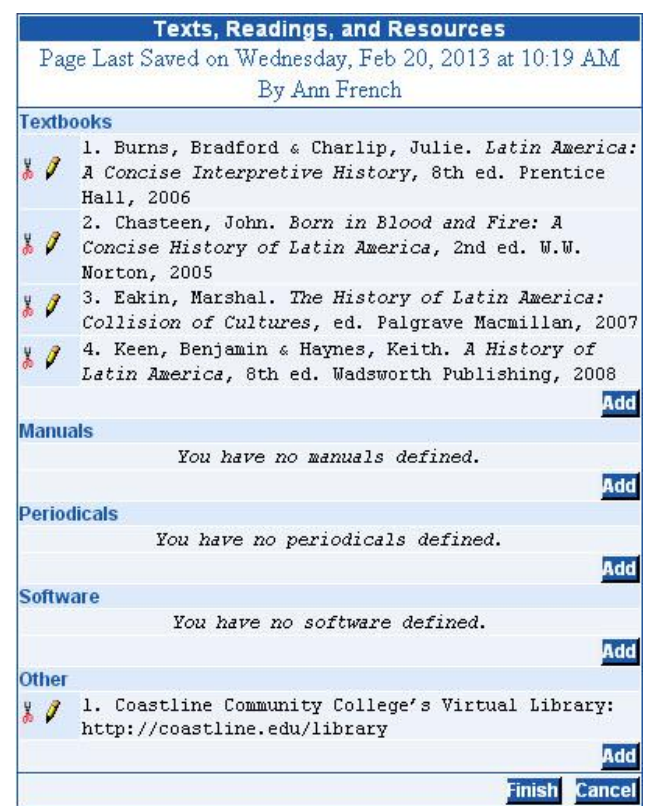

In many cases the course outline will list a number of textbooks that would be appropriate to teaching this class. List as many as you think are appropriate.

In all cases, the blurb about Coastline's Virtual Library should be retained in the "Other" category, although additional resources could be added here.

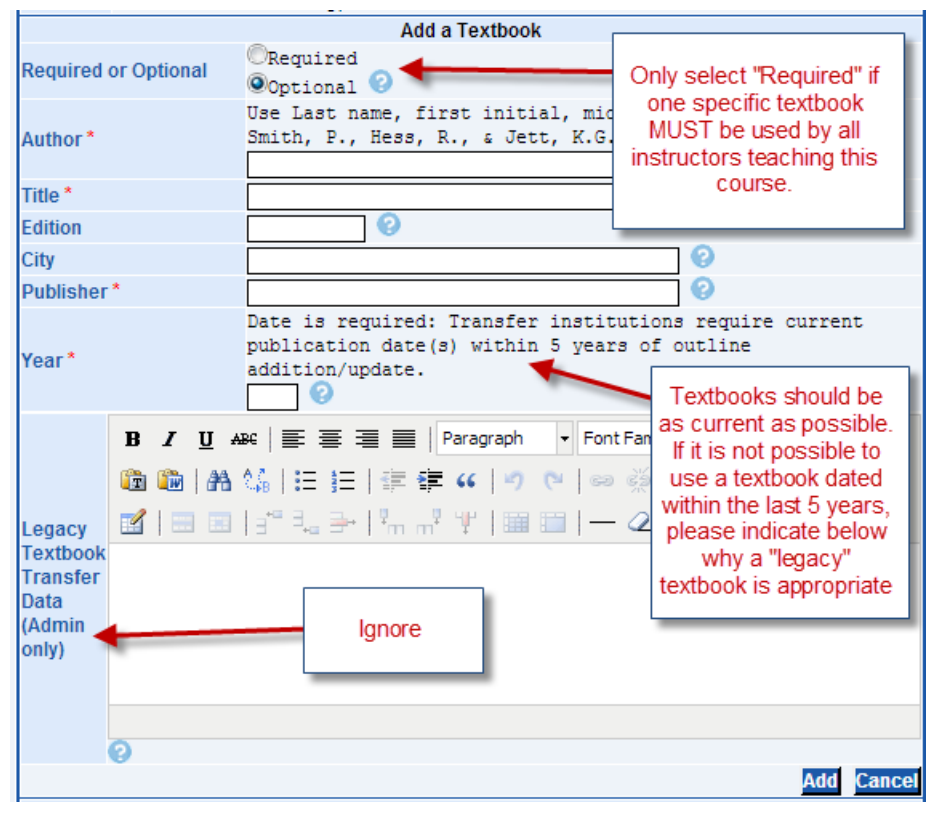

Any textbooks older than 5 years old must have a rationale for their use before the page can be saved.

#### **Requisites**

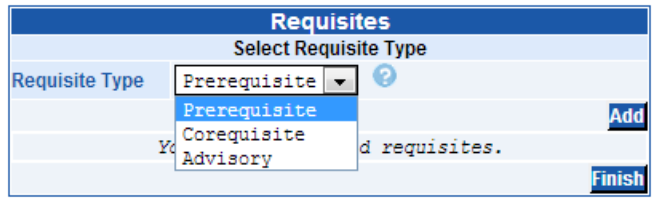

Requisites are the skills or knowledge that students typically must have in order to be successful in a class. This is usually indicated by a Prerequisite course (a course that must be successfully completed before a student may attempt this course) or a Corequisite (a

course that must be taken either before or concurrent with the current class). Both Prerequisites and Corequisites may block students from enrolling in a course. Advisories do not block enrollment -- they are suggestions to the students rather than enforceable limitations.

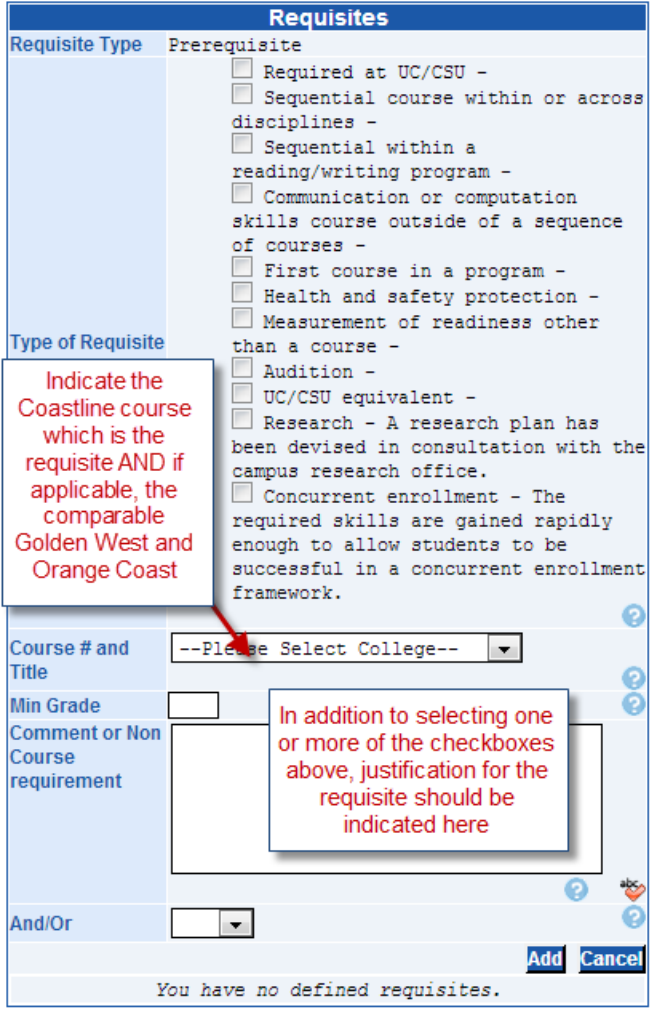

Please be aware that Prerequisites or Corequisites may only be established if "they are determined to be necessary, appropriate, and non-discriminatory, or required by regulation or statute." (California Community Colleges Chancellor's Office, *Program and Course Approval Handbook*, 4th ed., pg. 53) In many cases the Requisite must be validated through a statistical or content review which demonstrates that students are highly unlikely to be successful in the course unless they have the requisite knowledge or skills.

# **Library Resources**

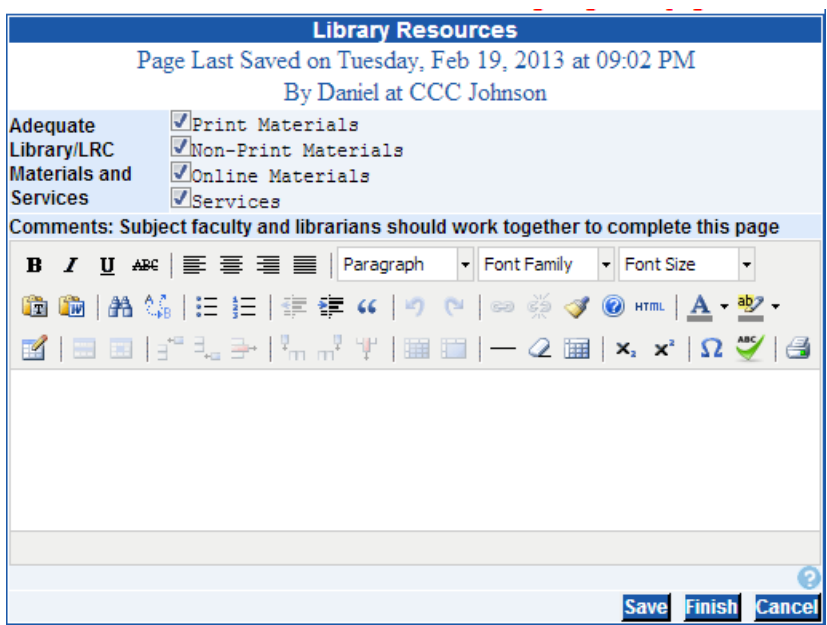

# **Attached Files**

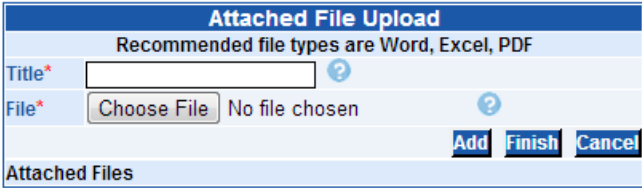

Most course submissions will not require additional documentation, but if necessary, documents may be attached here.

#### **Launching the New Course**

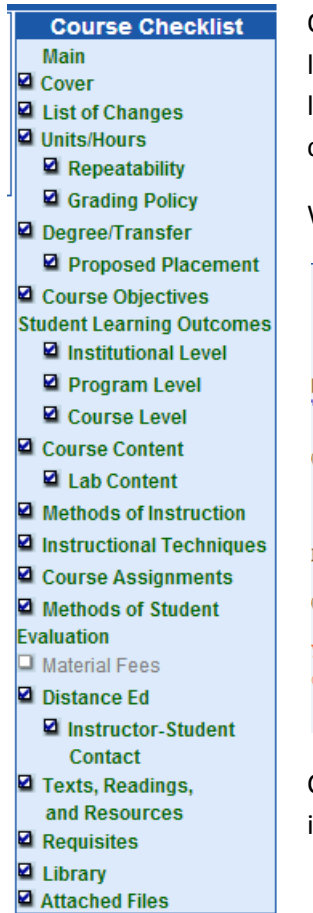

Once all items on the Course Checklist have been finished, the course is ready to be launched into the approval process. Please keep in mind that once a course has been launched you will not be able to make any changes, unless the approvers send the course back to you for edits.

When the checklist is complete, this option will appear:

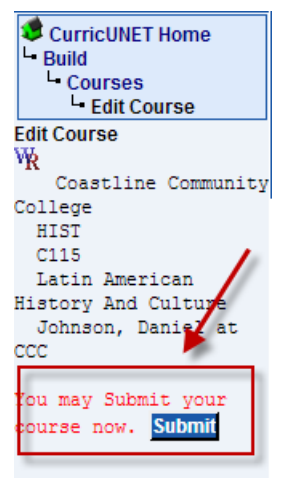

Click **Submit** to launch the course. Please see "Course and Program Approvals" for information on the Approval process.